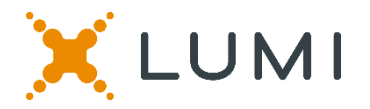

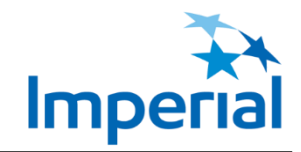

### **Guide relatif à l'assemblée virtuelle - Assemblée annuelle des actionnaires 2020**

### **Assister à l'assemblée par un moyen électronique**

Cette année, L'Impériale tiendra l'assemblée annuelle de façon virtuelle afin de vous donner la possibilité d'y assister en ligne au moyen de votre téléphone intelligent, votre tablette ou votre ordinateur. Vous pourrez assister à l'assemblée par l'entremise d'une webémission audio diffusée en direct, poser des questions pendant l'assemblée et soumettre vos votes en temps réel, dès lors que vous serez connecté à Internet.

Il suffit d'aller à<https://web.lumiagm.com/143986011> avec votre navigateur Web sur votre téléphone intelligent, votre tablette ou votre ordinateur. Vous aurez besoin de la version la plus récente de Chrome, Safari, Edge ou Firefox. Assurez-vous que votre navigateur est compatible en ouvrant la session assez tôt. N'UTILISEZ PAS INTERNET EXPLORER.

ID de l'assemblée : 143-986-011 Mot de passe : imperial2020 (sensible à la casse)

#### **Détenteurs d'actions inscrits**

Pour assister à l'assemblée, cliquez sur « I have a Control Number » (J'ai un numéro de contrôle) et saisissez le numéro de contrôle figurant sur votre formulaire de procuration, suivi du mot de passe.

#### **Mandataires autorisés**

Pour assister à l'assemblée, cliquez sur « I have a Control Number » (J'ai un numéro de contrôle) et saisissez le numéro de contrôle propre à l'assemblée qui vous a été fourni lorsque vous vous êtes inscrit auprès de l'agent de transfert d'actions de la compagnie, AST, suivi du mot de passe. Reportez-vous au communiqué de presse de la compagnie diffusé le 9 avril 2020 pour plus de détails.

Si vous êtes actionnaire non inscrit (propriétaire bénéficiaire d'actions) et que vous voulez participer et voter à l'assemblée, vous devez vous nommer vous-même à titre de mandataire ET vous inscrire auprès d'AST pour obtenir un numéro de contrôle propre à l'assemblée dans les délais indiqués.

#### **Invités**

Vous pouvez aussi assister à l'assemblée en tant qu'invité en cliquant sur « I am a Guest » (Je suis un invité) et en remplissant le formulaire en ligne. Les invités peuvent écouter l'assemblée, mais ne peuvent pas voter ni poser des questions.

### **Vous pourrez ouvrir une session à compter de 9 h 30 (HAR) le 1er mai 2020.**

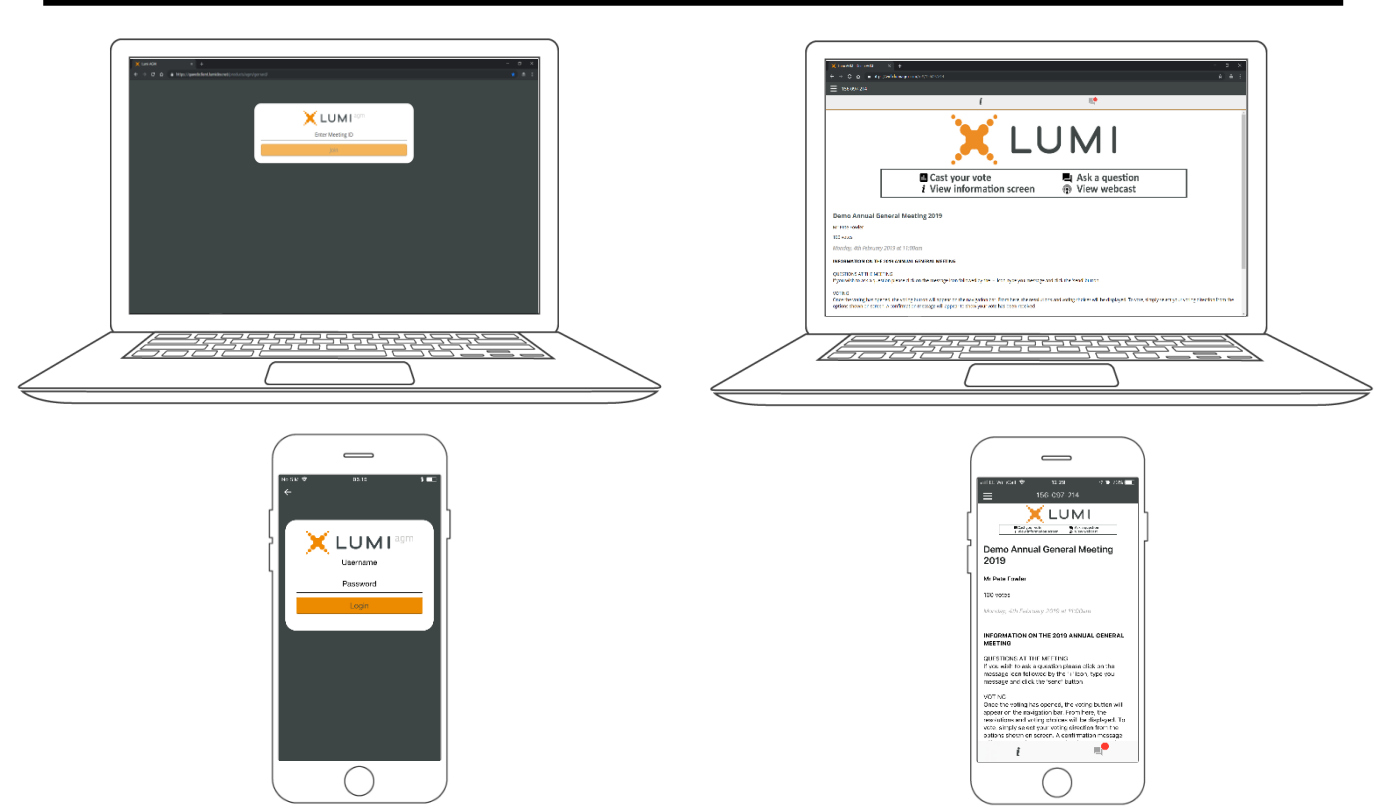

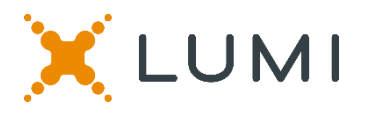

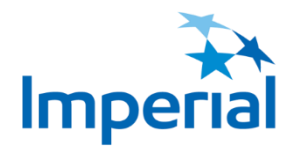

## **NAVIGATION**

Une fois que vous vous êtes authentifié avec succès, l'écran d'information  $\|\cdot\|$  s'affichera. Vous pouvez voir l'information sur la compagnie, poser des questions et visionner la webémission.

Si vous souhaitez accéder à la **webémission** audio diffusée en direct, appuyez sur l'icône de diffusion.

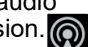

Si vous y accédez à l'ordinateur, la webémission apparaîtra automatiquement sur le côté une fois la réunion commencée.

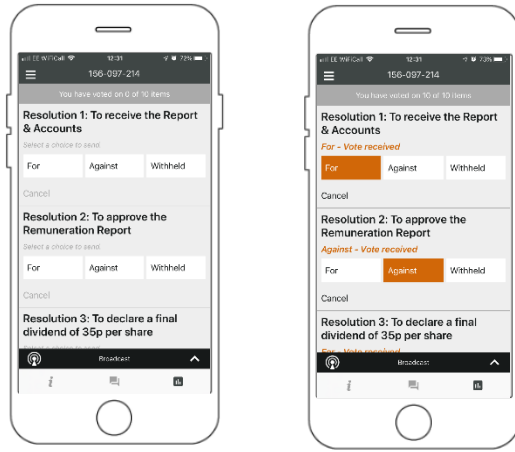

# **EXERCICE DU DROIT DE VOTE**

Quand le président annoncera que le scrutin est ouvert, les résolutions et les choix de vote s'afficheront.

Pour voter, vous n'avez qu'à sélectionner le vote que vous voulez à partir des options affichées à l'écran. Un message de confirmation apparaîtra pour vous montrer que votre vote a été reçu. *Pour - Vote reçu*

Pour modifier votre vote, il vous suffit d'en choisir un autre. Si vous voulez annuler votre vote, appuyez sur Cancel (Annuler).

Assurez-vous d'être connecté à Internet en tout temps afin de pouvoir voter. Si vous n'êtes pas connecté, votre vote ne sera pas enregistré. Il vous incombe de vous assurer d'être connecté à Internet pour toute la durée de l'assemblée.

REMARQUE : Sur certains appareils, pour voter, il se peut que vous soyez obligé de minimiser la webémission en sélectionnant la flèche dans la barre de diffusion. L'audio sera toujours disponible. Pour retourner à la webémission après avoir voté, sélectionnez la flèche de nouveau.

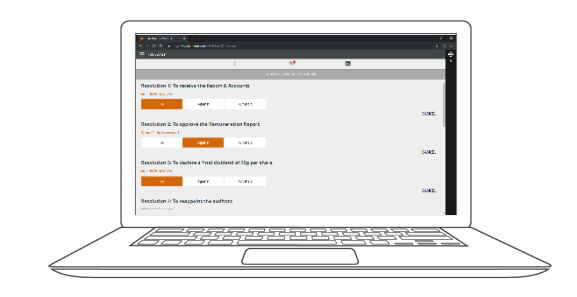

# **QUESTIONS**

Seuls les actionnaires inscrits et les mandataires autorisés peuvent poser des questions au cours de l'assemblée.

Si vous souhaitez poser une question, sélectionnez l'icône de messagerie  $\Box$  au haut de votre écran.

Les messages peuvent être envoyés en tout temps pendant la période de questions et réponses, jusqu'à ce que le président y mette fin.

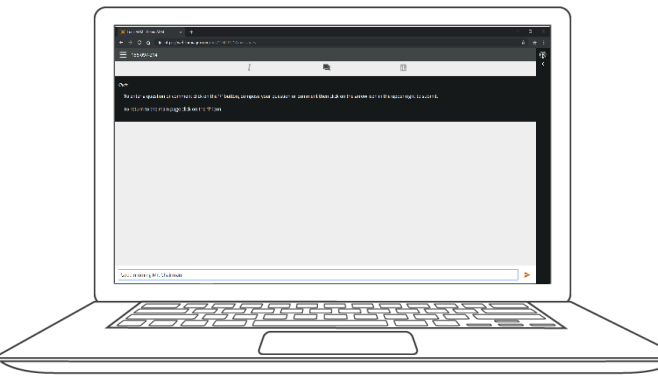

Tapez votre message dans la boîte de discussion au bas de l'écran de messagerie.

Une fois que vous êtes satisfait de votre message, appuyez sur le bouton Send (Envoyer). Une confirmation de la réception de votre message apparaîtra.

Les questions transmises au moyen de la plateforme Lumi AGM en ligne seront gérées avant d'être envoyées au président.

return

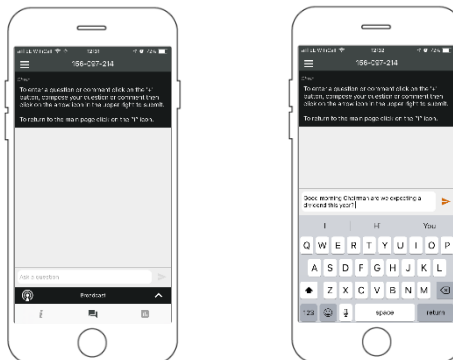

Si vous éprouvez des problèmes techniques le jour de la tenue de l'assemblée, veuillez contacter l'agent de transfert d'actions de la compagnie, AST, au 1 866 751-6315 (sans frais au Canada et aux É.-U.) ou au 1 212 235- 5754 (en dehors du Canada et des É.-U.).